> <span id="page-0-0"></span>M2-Images openGL

> > J.C. Iehl

September 6, 2022

J.C. Iehl [M2-Images](#page-61-0)

メロメメ 御 メメ きょくきょ

后

 $299$ 

<span id="page-1-0"></span>résumé des épisodes précédents

#### pour afficher des objets :

- $\blacktriangleright$  il les faut les décrire.
- $\blacktriangleright$  mais selon les traitements à faire sur les objets...
- $\blacktriangleright$  il y a plusieurs manières...

pour afficher un objet, il faut une représentation adaptée à la méthode d'affichage...

**KILLER** 

つくい

# <span id="page-2-0"></span>afficher des objets

### décrire une scène 3D :

- $\triangleright$  chaque objet est placé et orienté dans l'espace, le "monde",
- $\blacktriangleright$  la camera observe une région de l'espace / du "monde",
- $\triangleright$  dessiner une image des objets *visibles* par la camera.

 $4.17 \times$ 

つくい

# afficher des objets

#### plusieurs problèmes :

- $\triangleright$  problème  $1$  : déterminer où se trouve l'objet (par rapport à la camera),
- $\triangleright$  problème 2 : déterminer l'ensemble de pixels (correspondant à la forme de l'objet),
- $\triangleright$  problème 3 : donner une couleur à chaque pixel.

へのへ

# afficher des objets

### 2 organisations :

- $\triangleright$  pour chaque objet : déterminer l'ensemble de pixels, (que se passe-t-il lorsque plusieurs objets se "dessinent" sur le même pixel ?)
- $\triangleright$  pour chaque pixel : trouver l'objet visible,

trouver l'objet visible pour chaque pixel : trouver l'objet le plus proche de la camera.

へのへ

## afficher des objets

#### 2 cours :

- popenGL et carte graphique, solution  $1$ ,
- $\blacktriangleright$  lancer de rayons, solution 2.

4 0 F

 $2Q$ 

|重き €

[comment ca marche ?](#page-7-0) [orientation des triangles](#page-11-0) [transformations et matrices](#page-15-0) [vertex shader](#page-27-0) [bilan](#page-32-0)

# <span id="page-6-0"></span>openGL

### c'est quoi ?

- $\blacktriangleright$  une api  $3D...$
- $\blacktriangleright$  un ensemble de fonctions permettant de paramétrer un pipeline d'affichage,
- $\blacktriangleright$  les étapes du pipeline sont réalisées par du matériel spécialisé (carte graphique).

il vaut mieux avoir une idée des différentes étapes pour comprendre comment utiliser openGL.

**K ロ ▶ K 御 ▶ K 舌** 

つくい

[c'est quoi ?](#page-6-0) [orientation des triangles](#page-11-0) [transformations et matrices](#page-15-0) [vertex shader](#page-27-0) [bilan](#page-32-0)

# <span id="page-7-0"></span>pipeline fragmentation / rasterization

### 2 étapes principales :

 $\blacktriangleright$  partie 1, géométrie : prépare le dessin des primitives (triangles), projette les sommets dans l'image,

 $\blacktriangleright$  partie 2, pixels :

dessine la primitive, donne une couleur à chaque pixel occupé par la primitive dans l'image.

une carte graphique ne sait dessiner que des points, des lignes et des triangles... donc il faut trianguler la surface des objets pour les dessiner.

メロト メタト メミト メミト

へのへ

[c'est quoi ?](#page-6-0) [orientation des triangles](#page-11-0) [transformations et matrices](#page-15-0) [vertex shader](#page-27-0) [bilan](#page-32-0)

## pipeline simplifié

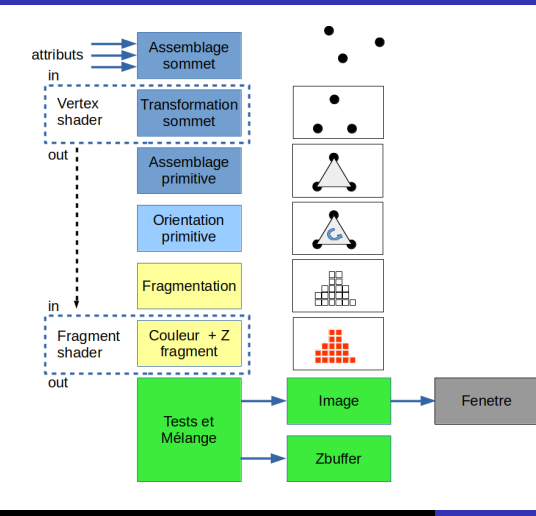

J.C. Iehl [M2-Images](#page-0-0)

メロトメ 御 トメ 君 トメ 君 トッ

È

[c'est quoi ?](#page-6-0) [orientation des triangles](#page-11-0) [transformations et matrices](#page-15-0) [vertex shader](#page-27-0) [bilan](#page-32-0)

# pipeline simplifié

## algorithme :

- $\blacktriangleright$  pour chaque triangle :
- $\triangleright$  projetter les 3 sommets (dans l'image ?)
- $\triangleright$  si le triangle projetté est mal orienté dans l'image, stop...
- $\triangleright$  trouver tous les pixels de l'image à l'intérieur du triangle (générer les fragments du triangle)
- $\blacktriangleright$  pour chaque fragment :
- $\blacktriangleright$  calculer sa couleur
- $\triangleright$  si la profondeur du fragment  $\lt$  zbuffer zbuffer= profondeur image= couleur

メロト メタト メミト メミト

つくい

[c'est quoi ?](#page-6-0) [orientation des triangles](#page-11-0) [transformations et matrices](#page-15-0) [vertex shader](#page-27-0) [bilan](#page-32-0)

# pipeline simplifié

### fragments / pixels ?

- $\triangleright$  pixel : élément de l'image
- $\triangleright$  fragment : partie du triangle qui se projette sur un pixel

### zbuffer ?

 $\triangleright$  profondeur du fragment associé au pixel...

oui, plusieurs triangles peuvent se projetter / se dessiner sur le meme pixel, il faut en choisir un...

メロト メタト メミト メミト

つくい

[c'est quoi ?](#page-6-0) [comment ca marche ?](#page-7-0) [transformations et matrices](#page-15-0) [vertex shader](#page-27-0) [bilan](#page-32-0)

# <span id="page-11-0"></span>pipeline simplifié

### triangle mal orienté?

- $\triangleright$  en 2d, on peut calculer l'aire signée d'un triangle
- $\triangleright$  si les sommets sont dans le sens trigo, aire positive
- $\blacktriangleright$  sinon, aire négative

4 0 F  $\leftarrow$   $\leftarrow$   $\leftarrow$ 

[c'est quoi ?](#page-6-0) [comment ca marche ?](#page-7-0) [transformations et matrices](#page-15-0) [vertex shader](#page-27-0) [bilan](#page-32-0)

# pipeline simplifié

#### et alors ?

- $\triangleright$  si les triangles projettés à l'avant d'un objet sont dans le sens trigo,
- $\blacktriangleright$  les triangles à l'arrière de l'objet sont dans l'autre sens...
- $\triangleright$  ce test permet de ne dessiner que la moitiée des triangles de l'objet (en supposant qu'il est fermé...)

pas obligatoire de faire le test et d'orienter les triangles, mais pipeline 2 fois plus rapide...

4 n + 4 n + 4 =

つくい

[c'est quoi ?](#page-6-0) [comment ca marche ?](#page-7-0) [transformations et matrices](#page-15-0) [vertex shader](#page-27-0) [bilan](#page-32-0)

## orientation des triangles

#### un carré :

- Sommets a=  $\{0, 0\}$ , b=  $\{1, 0\}$ , c=  $\{1, 1\}$ , d=  $\{0, 1\}$ ,
- $\triangleright$  abc + cda, ou une autre paire ?
- $\triangleright$  abc ou n'importe quelle permutation qui ne change pas l'orientation :  $abc = bca = cab$

メロメ メ団 メメミメメミメ

つくい

[c'est quoi ?](#page-6-0) [comment ca marche ?](#page-7-0) [transformations et matrices](#page-15-0) [vertex shader](#page-27-0) [bilan](#page-32-0)

# trianguler la surface des objets

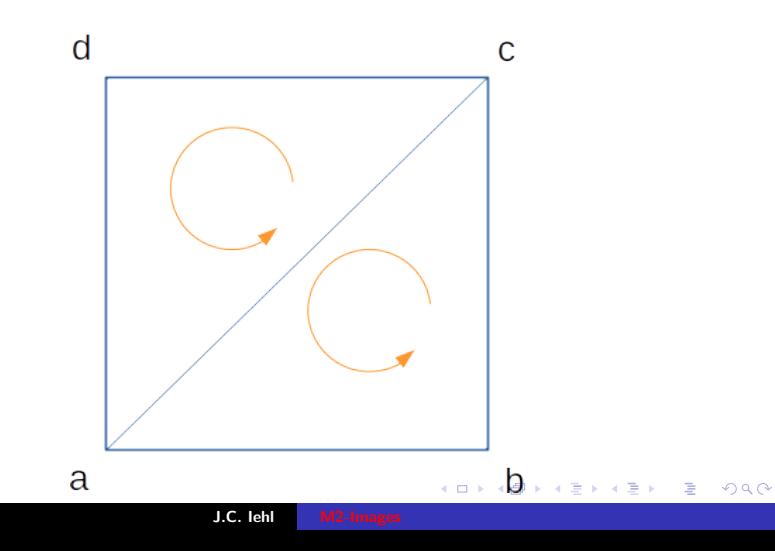

[c'est quoi ?](#page-6-0) [comment ca marche ?](#page-7-0) [orientation des triangles](#page-11-0) [vertex shader](#page-27-0) [bilan](#page-32-0)

<span id="page-15-0"></span>projetter les triangles

??

- $\blacktriangleright$  les *sommets* des triangles
- **De comment savoir sur quels pixels dessiner les sommets d'un** triangle ?
- $\triangleright$  ou sont les sommets ?
- $\triangleright$  ou est la camera ?
- $\triangleright$  ou est la projection (passage 3d vers 2d) ?
- $\triangleright$  ou sont les pixels ?

plusieurs repères...

4日 8

つくい

[c'est quoi ?](#page-6-0) [comment ca marche ?](#page-7-0) [orientation des triangles](#page-11-0) [vertex shader](#page-27-0) [bilan](#page-32-0)

へのへ

repères et transformations standard

les coordonnées des sommets :

 $\blacktriangleright$  dans quel repère ?

- $\blacktriangleright$  les objets sont crées séparement : repère local,
- ighthour puis places et orientés dans la scène : repère global / monde,
- $\triangleright$  puis observés par la camera : repère camera,
- $\blacktriangleright$  puis projetés : repère projectif,
- $\triangleright$  puis les sommets sont projetés dans l'image : repère image.

un sommet à des coordonnées dans 4 ou 5 repères différents...

[c'est quoi ?](#page-6-0) [comment ca marche ?](#page-7-0) [orientation des triangles](#page-11-0) [vertex shader](#page-27-0)

[bilan](#page-32-0)

# repères et transformations standard

#### changements de repères :

 $local \rightarrow$  monde  $\rightarrow$  camera  $\rightarrow$  projection  $\rightarrow$  image  $M$   $V$   $P$   $I$ 

- $\blacktriangleright$  M : matrice Model.
- $\blacktriangleright \blacktriangleright \blacktriangleright$   $\blacktriangleright$  : matrice View.
- $\blacktriangleright$  P : matrice Projection,
- $\blacktriangleright$  I : matrice Viewport (v est déjà utilisé...),

les changement de repères sont représentés par des matrices  $4 \times 4...$ 

K ロ ⊁ K 倒 ≯ K ミ ⊁ K ミ ≯

つくい

[c'est quoi ?](#page-6-0) [comment ca marche ?](#page-7-0) [orientation des triangles](#page-11-0) [vertex shader](#page-27-0) [bilan](#page-32-0)

## repères et transformations standard

#### changements de repères :

- $\text{local} \rightarrow \text{monde} \rightarrow \text{camera} \rightarrow \text{projection} \rightarrow \text{image}$  $M$   $V$   $P$   $I$
- Sommet dans le repère local :  $p$ ,
- In transformé dans le repère monde :  $M \times p$ ,
- In transformé dans le repère camera :  $V \times (M \times p)$
- In transformé dans le repère projectif :  $P \times (V \times (M \times p))$
- In transformé dans le repère image :  $I \times (P \times (V \times (M \times p)))$

les changement de repères sont représentés par des matrices  $4 \times 4$ ...

4 n + 4 n + 4 =

へのへ

[c'est quoi ?](#page-6-0) [comment ca marche ?](#page-7-0) [orientation des triangles](#page-11-0) [vertex shader](#page-27-0)

[bilan](#page-32-0)

## repères et transformations standard

### changements de repères :  $\mathsf{local} \quad \leftarrow \quad \mathsf{monde} \quad \leftarrow \quad \mathsf{camera} \quad \leftarrow \quad \mathsf{projection} \quad \leftarrow \quad \mathsf{image}$  $M^{-1}$   $V^{-1}$   $P^{-1}$   $I^{-1}$

les changement de repères sont représentés par des matrices  $4 \times 4$ et leurs inverses...

メロメ メ御 メメ ミメメ ミメ

[c'est quoi ?](#page-6-0) [comment ca marche ?](#page-7-0) [orientation des triangles](#page-11-0) [vertex shader](#page-27-0) [bilan](#page-32-0)

# openGL et les matrices

#### et alors ?

- $\triangleright$  openGL doit transformer les sommets dans le repère projectif pour dessiner les triangles,
- $\blacktriangleright$  donc il faut lui fournir la "bonne" transformation :
- $\triangleright$  en général, le passage du repère local au repère projectif,  $P \times V \times M$ .
- $\triangleright$  et les dimensions de l'image, pour calculer la matrice *l*.

#### gKit et les matrices :

#### $\blacktriangleright$  cf mat h

へのへ

[c'est quoi ?](#page-6-0) [comment ca marche ?](#page-7-0) [orientation des triangles](#page-11-0)

[vertex shader](#page-27-0) [bilan](#page-32-0)

## projeter un sommet dans l'image...

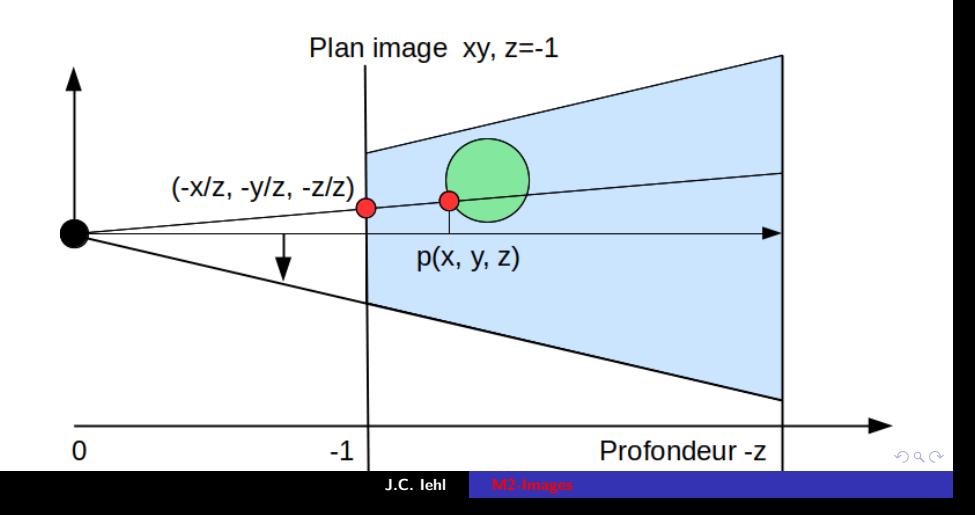

[c'est quoi ?](#page-6-0) [comment ca marche ?](#page-7-0) [orientation des triangles](#page-11-0) [vertex shader](#page-27-0) [bilan](#page-32-0)

メロメ メ御 メメ ヨメ メヨメー

つくい

# projection

projeter  $p(x, y, z)$ :

 $\blacktriangleright$  (xp, yp) =  $\left(-\frac{x}{z}\right)$  $\frac{x}{z}, -\frac{y}{z}$  $\frac{y}{z}$ ,  $-\frac{z}{z}$  $\frac{z}{z}$ )  $\equiv$   $\left(-\frac{x}{z}\right)$  $\frac{x}{z}, -\frac{y}{z}$  $\frac{y}{z}, -1$ ),

 $\triangleright$  si le centre de projection est à l'origine du repère, (cf repère camera)

```
\triangleright sur quel pixel ?
```
convention openGL : le plan image est à  $z = -1$ la camera regarde -Z.

[c'est quoi ?](#page-6-0) [comment ca marche ?](#page-7-0) [orientation des triangles](#page-11-0) [vertex shader](#page-27-0) [bilan](#page-32-0)

(□ ) (@ )

へのへ

# projection

### projection et image :

 $\blacktriangleright$  un point se projette sur l'image si :

$$
\blacktriangleright \ -1 < -\frac{x}{z} < 1,
$$

$$
\blacktriangleright -1<-\tfrac{y}{z}<1,
$$

 $\triangleright$  coordonnées du pixel dans l'image *largeur*  $\times$  *hauteur* pixels :

$$
p x = \left(-\frac{x}{z} + 1\right) \times \text{largeur}/2,
$$

$$
py = \left(-\frac{y}{z} + 1\right) \times \text{hauteur}/2.
$$

on peut aussi définir un angle d'ouverture pour zoomer sur un objet... noté fov (field of view)

[c'est quoi ?](#page-6-0) [comment ca marche ?](#page-7-0) [orientation des triangles](#page-11-0) [vertex shader](#page-27-0) [bilan](#page-32-0)

# projection

### ensemble des points visibles / observables : noté frustum

 $\triangleright$  un point se projette sur l'image si :

$$
\blacktriangleright \ -1<-\tfrac{x}{z}<1,
$$

$$
\blacktriangleright \ -1<-\tfrac{y}{z}<1,
$$

 $\blacktriangleright$  les points associés à un pixel se trouvent dans le volume :

$$
\blacktriangleright -z < x < z,
$$

$$
\blacktriangleright -z < y < z.
$$

et pour les points derrière la camera ?

(□ ) (@ )

 $2Q$ 

メミト

[c'est quoi ?](#page-6-0) [comment ca marche ?](#page-7-0) [orientation des triangles](#page-11-0) [vertex shader](#page-27-0)

 $\sqrt{ }$ 

 $d^{\frac{x}{z}}$  $\frac{d\frac{z}{y}}{d\frac{y}{z}}$ z d 1

1

 $\Bigg\}$ 

 $2Q$ 

メロト メタト メミト メミト

 $\Bigg\}$ 

[bilan](#page-32-0)

## transformation et projection

$$
\begin{bmatrix}\n\text{projection}^{\prime\prime} \text{ perspective} & \text{sur le plan } z = d \\
\begin{bmatrix}\n1 & 0 & 0 & 0 \\
0 & 1 & 0 & 0 \\
0 & 0 & 1 & 0 \\
0 & 0 & \frac{1}{d} & 0\n\end{bmatrix}\n\cdot\n\begin{bmatrix}\nx \\
y \\
z \\
1\n\end{bmatrix}\n=\n\begin{bmatrix}\nx \\
y \\
z \\
\frac{z}{d}\n\end{bmatrix}
$$

 $+$  retrouver le point réel associé, s'il existe $\dots =$ 

[c'est quoi ?](#page-6-0) [comment ca marche ?](#page-7-0) [orientation des triangles](#page-11-0) [vertex shader](#page-27-0) [bilan](#page-32-0)

**K ロ ▶ K 御 ▶ K ヨ ▶** 

つくい

# projection

### et alors ?

- $\triangleright$  c'est exactement ce que fait la matrice homogène,
- $\triangleright$  -z doit "arriver" dans la composante w du point homogène résultat.
- **P** paramètres supplémentaires : fov, distance proche / loin,
- $\triangleright$  ce qui la rend inversible...

transformation du frustum vers le cube [−1 .. 1]

[c'est quoi ?](#page-6-0) [comment ca marche ?](#page-7-0) [orientation des triangles](#page-11-0) [transformations et matrices](#page-15-0) [bilan](#page-32-0)

## <span id="page-27-0"></span>vertex shader

### qu'est ce que c'est ?

- $\blacktriangleright$  une fonction exécutée pour chaque sommet, par les processeurs de la carte graphique,
- $\triangleright$  doit renvover les coordonnées dans le repère projectif,
- $\triangleright$  pour que la partie 2 du pipeline fonctionne correctement.

les shaders sont écrits en GLSL, un langage proche du  $C/C++$ . cf [syntaxe GLSL](http://perso.univ-lyon1.fr/jean-claude.iehl/Public/educ/M1IMAGE/html/group__glsl.html)

へのへ

[c'est quoi ?](#page-6-0) [comment ca marche ?](#page-7-0) [orientation des triangles](#page-11-0) [transformations et matrices](#page-15-0) [bilan](#page-32-0)

# vertex shader

#### paramètres en entrée :

- $\blacktriangleright$  uniforms : valeurs transmises par l'application,
- $\triangleright$  constantes : comme d'habitude,
- $\blacktriangleright$  attributs de sommet : coordonnées dans le repère local,
- $\blacktriangleright$  gl\_VertexID : indice du sommet transformé.

#### sorties :

- $\triangleright$  vec4 gl\_Position : coordonnées du sommet dans le repère projectif,
- $\triangleright$  varyings : valeurs optionnelles pour le fragment shader, cf partie 2. メロトメ 倒 トメ ミトメ ミトー

へのへ

[c'est quoi ?](#page-6-0) [comment ca marche ?](#page-7-0) [orientation des triangles](#page-11-0) [transformations et matrices](#page-15-0) [bilan](#page-32-0)

### vertex shader : exemple

```
# version 330 // version de GLSL
// fonction principale du vertex shader
void main ( )
{
    // declare un vecteur 4 composantes
    vec4 position= vec4(0, 0, 0, 1):
    // resultat obligatoire : coordonnees dans le repere projectif
    gl_Position = position ;
}
```
メロメ メ御 メメ ミメメ ミメー

[c'est quoi ?](#page-6-0) [comment ca marche ?](#page-7-0) [orientation des triangles](#page-11-0) [transformations et matrices](#page-15-0) [bilan](#page-32-0)

#### vertex shader : exemple

```
# version 330 // version de GLSL
// matrice de transformation local vers projectif
uniform mat4 mvpMatrix ;
// uniform : declare un parametre initialisee par l ' application
const float deplace= 0.5; // constante
// fonction principale du vertex shader
void main ( )
{
    // declare un vecteur 4 composantes
    vec4 position= vec4(0, 0, 0, 1);
    // deplace le sommet
    position . x= position .x + deplace ;
    // resultat obligatoire : coordonnees dans le repere projectif
    // produit matrice * vecteur , transforme le sommet
    gl_Position = mvpMatrix * position ;
}
```
メロメ メ御 メメ ミメメ ミメー

[c'est quoi ?](#page-6-0) [comment ca marche ?](#page-7-0) [orientation des triangles](#page-11-0) [transformations et matrices](#page-15-0) [bilan](#page-32-0)

### vertex shader : exemple

```
# version 330 // version de GLSL
// matrice de transformation local vers projectif
uniform mat4 mvpMatrix:
// uniform : declare un parametre initialisee par l ' application
// coordonnees du sommet
in vec4 position ;
// in : declare une entree du shader , un attribut du sommet ,
// configure par l ' application
// fonction principale du vertex shader
void main ( )
{
    // resultat obligatoire : coordonnees dans le repere projectif
    // produit matrice * vecteur , transforme le sommet
    gl_Position = mvpMatrix * position ;
}
```
メロメ メ御 メメ ミメメ ヨメ

[c'est quoi ?](#page-6-0) [comment ca marche ?](#page-7-0) [orientation des triangles](#page-11-0) [transformations et matrices](#page-15-0) [vertex shader](#page-27-0)

# <span id="page-32-0"></span>et alors ?

### utiliser openGL :

- $\blacktriangleright$  décrire la surface des objets : triangles  $+$  coordonnées des sommets
- $\triangleright$  ordre / orientation des triangles,
- $\blacktriangleright$  transformation du repère local vers repère projectif,
- $\triangleright$  c'est un shader qui fait le calcul,
- $\triangleright$  mais il faut donner toutes ces informations à openGL.

4 0 F

へのへ

[c'est quoi ?](#page-6-0) [comment ca marche ?](#page-7-0) [orientation des triangles](#page-11-0) [transformations et matrices](#page-15-0) [vertex shader](#page-27-0)

メロトメ 御 トメ 君 トメ 君 トッ

重

 $299$ 

## et alors ?

et on a toujours rien dessiné...

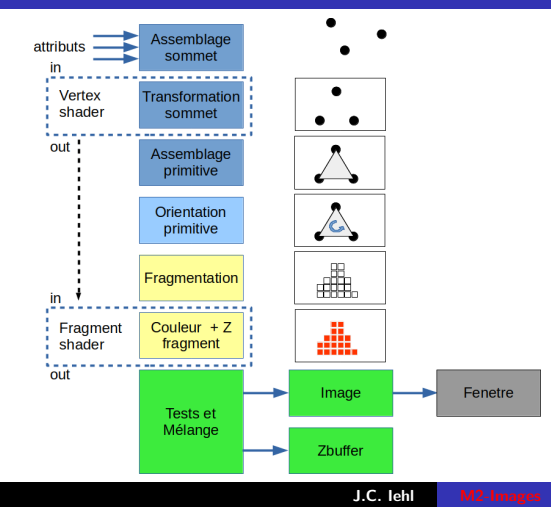

[fragmentation / rasterization](#page-35-0) [fragment shader](#page-40-0) [et avec plusieurs triangles ?](#page-43-0) [interpolation des varyings](#page-45-0) [Ztest et Zbuffer](#page-47-0)

4 0 8 1

へのへ

# <span id="page-34-0"></span>dessiner un triangle

#### dessiner un triangle :

- $\triangleright$  on connait les coordonnées des 3 sommets. (dans le repère projectif)
- $\triangleright$  vérifier qu'ils correspondent à des pixels de l'image (inclus dans le frustum, ils se projettent sur un pixel),
- $\triangleright$  et trouver tous les pixels de l'image qui sont à l'intérieur du triangle.

[Introduction](#page-1-0) [Pipeline d'affichage](#page-2-0) [Pipeline openGL](#page-6-0) [openGL et les shaders](#page-48-0)

[fragment shader](#page-40-0) [et avec plusieurs triangles ?](#page-43-0) [interpolation des varyings](#page-45-0) [Ztest et Zbuffer](#page-47-0)

メロメメ 御 メメ ミメメ ミメ

重

 $299$ 

# <span id="page-35-0"></span>dessiner un triangle

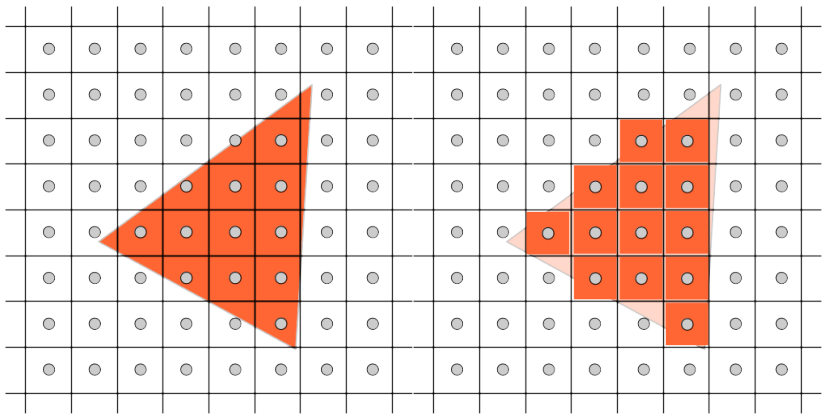

J.C. Iehl [M2-Images](#page-0-0)

[fragment shader](#page-40-0) [et avec plusieurs triangles ?](#page-43-0) [interpolation des varyings](#page-45-0) [Ztest et Zbuffer](#page-47-0)

## comment ca marche ?

#### très simplement :

- $\triangleright$  vérifier que chaque pixel est à l'intérieur du triangle ?
- $\triangleright$  idée : si le pixel est du bon coté de chaque arête ?

4 0 F

[fragment shader](#page-40-0) [et avec plusieurs triangles ?](#page-43-0) [interpolation des varyings](#page-45-0) [Ztest et Zbuffer](#page-47-0)

**K ロ ▶ K 御 ▶ K 君 ▶ K 君 ▶** 

È

 $2Q$ 

### comment ça marche ?

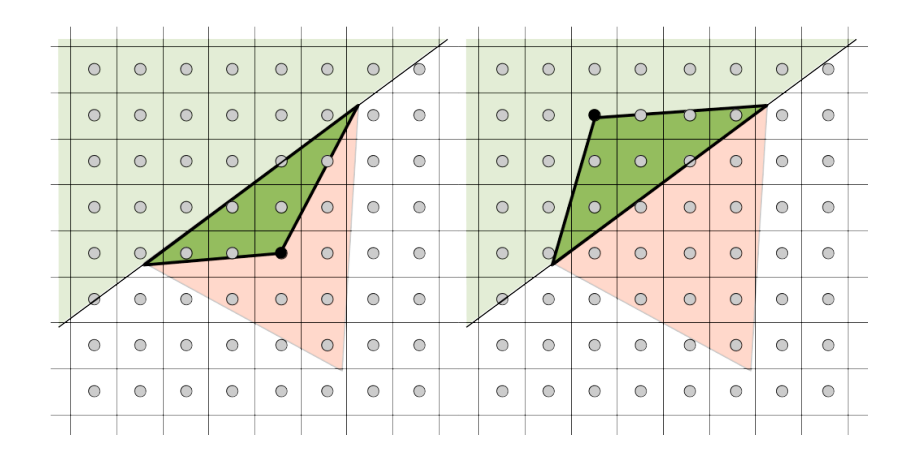

J.C. Iehl [M2-Images](#page-0-0)

[fragment shader](#page-40-0) [et avec plusieurs triangles ?](#page-43-0) [interpolation des varyings](#page-45-0) [Ztest et Zbuffer](#page-47-0)

へのへ

# comment ça marche?

#### si le pixel est du bon coté ?

- ► un pixel et une arête forment un triangle,
- $\triangleright$  si ce triangle est bien orienté, le pixel est du bon coté...
- $\triangleright$  calculer l'aire algébrique (signée) du triangle, un coté est  $> 0$  $l'$ autre  $< 0$ .

### si le pixel est du même coté des 3 arêtes : il est à l'intérieur du triangle.

les 3 aires ont le même signe que le triangle, en fonction de son orientation

[fragment shader](#page-40-0) [et avec plusieurs triangles ?](#page-43-0) [interpolation des varyings](#page-45-0) [Ztest et Zbuffer](#page-47-0)

### comment ca marche?

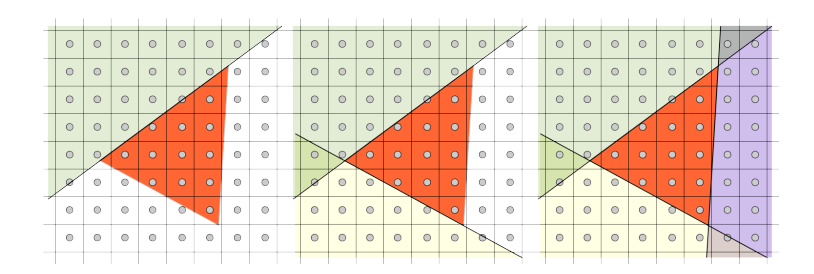

メロメ メタメ メミメ メミメー

 $\equiv$ 

[fragmentation / rasterization](#page-35-0) [et avec plusieurs triangles ?](#page-43-0) [interpolation des varyings](#page-45-0) [Ztest et Zbuffer](#page-47-0)

# <span id="page-40-0"></span>fragment shader

#### fragment shader :

- $\triangleright$  doit renvoyer une couleur pour le pixel,
- pour la partie du triangle qui occupe le pixel : un fragment

(□ ) (@ )

 $2Q$ 

K 로 )

[fragmentation / rasterization](#page-35-0) [et avec plusieurs triangles ?](#page-43-0) [interpolation des varyings](#page-45-0) [Ztest et Zbuffer](#page-47-0)

K ロ ▶ K 御 ▶ K 唐 ▶ K 唐 ▶ .

 $\Omega$ 

# fragment shader

#### paramètres en entrée :

- $\blacktriangleright$  uniforms : valeurs transmises par l'application,
- $\triangleright$  constantes : comme d'habitude,
- $\triangleright$  varyings déclarés par le vertex shader,
- $\blacktriangleright$  gl\_PrimitiveID : indice de la primitive / triangle.
- $\blacktriangleright$  gl FragCoord : coordonnées du fragment dans le repère image  $p_i = (x, y, z, 1/w)$ .

#### sorties :

 $\triangleright$  vec4 gl\_FragColor : couleur du fragment,

[fragmentation / rasterization](#page-35-0) [et avec plusieurs triangles ?](#page-43-0) [interpolation des varyings](#page-45-0) [Ztest et Zbuffer](#page-47-0)

### fragment shader : exemple

```
# version 330 // version de GLSL
// fonction principale du fragment shader
void main ( )
{
    // resultat obligatoire : couleur du fragment
    g1<sub>-</sub>FragColor= vec4(1, 1, 0, 1);
}
```
メロメ メ御 メメ ミメメ ミメ

[fragmentation / rasterization](#page-35-0) [fragment shader](#page-40-0) [interpolation des varyings](#page-45-0) [Ztest et Zbuffer](#page-47-0)

4 0 8 1

つくい

# <span id="page-43-0"></span>et avec plusieurs triangles ?

#### plusieurs triangles :

- $\blacktriangleright$  peuvent se dessiner sur le même pixel...
- $\blacktriangleright$  lequel faut-il garder ? (quelle couleur faut-il garder ?)

idée : l'image doit représenter ce que voit la caméra...

[fragmentation / rasterization](#page-35-0) [fragment shader](#page-40-0) [interpolation des varyings](#page-45-0) [Ztest et Zbuffer](#page-47-0)

4 n + 4 n +

つくい

# plusieurs triangles ?

- si les objets sont opaques :
	- $\triangleright$  garder le triangle le plus proche de la camera,
	- $\blacktriangleright$  pour chaque pixel,
	- $\blacktriangleright$  ??
	- $\triangleright$  celui qui a la plus petite coordonnée z dans le repère image.
	- $\triangleright$  coordonnées du fragment dans le repère image ?

on ne connait que les coordonnées des sommets dans le repère image...

[fragmentation / rasterization](#page-35-0) [fragment shader](#page-40-0) [et avec plusieurs triangles ?](#page-43-0) [Ztest et Zbuffer](#page-47-0)

つくい

# <span id="page-45-0"></span>interpolation

le pipeline interpole les coordonnées :

- $\blacktriangleright$  des sommets.
- $\triangleright$  pour obtenir les coordonnées des fragments,
- $\triangleright$  on connait donc x, y, z dans le repère image.

tous les *varyings* sont interpolés lors de la fragmentation... (position, normale, couleur, etc. sorties déclarées par le vertex shader)

conséquence : le repère Image est un cube en 3d !

et on peut utiliser ce mécanisme pour faire autre chose...

[fragmentation / rasterization](#page-35-0) [fragment shader](#page-40-0) [et avec plusieurs triangles ?](#page-43-0) [Ztest et Zbuffer](#page-47-0)

## interpolation des varyings définis par les vertex shaders

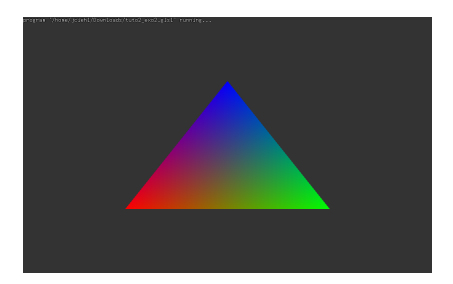

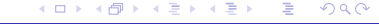

[fragmentation / rasterization](#page-35-0) [fragment shader](#page-40-0) [et avec plusieurs triangles ?](#page-43-0) [interpolation des varyings](#page-45-0)

4 n + 4 n +

へのへ

# <span id="page-47-0"></span>Ztest et Zbuffer

la profondeur du fragment :

- $\triangleright$  est conservée dans une autre "image" : le ZBuffer,
- $\triangleright$  et on peut choisir quel fragment conserver (ZTest) :
- $\blacktriangleright$  le plus proche,
- $\blacktriangleright$  le plus loin,
- $\blacktriangleright$  le dernier dessiné.

il faut initialiser correctement la valeur par défaut du ZBuffer pour obtenir le bon résultat en fonction du ZTest.

[configuration du pipeline](#page-53-0) écrire une application openGL

**K ロ ト K 倒 ト K ミ ト** 

へのへ

# <span id="page-48-0"></span>openGL et les shaders

configuration minimale :

- $\blacktriangleright$  le pipeline a besoin d'un vertex shader et d'un fragment shader pour fonctionner...
- $\triangleright$  chaque shader fonctionne indépendamment des autres, (en parallèle sur les processeurs de la carte graphique)
- $\triangleright$  mais un vertex shader peut transmettre des données au fragment shader qui dessine le triangle,
- $\blacktriangleright$  paramètres varyings :
- $\blacktriangleright$  déclarés en sortie du vertex shader, out vec4 color;
- $\blacktriangleright$  déclarés en entrée du fragment shader, in vec4 color;
- $\blacktriangleright$  et ils sont interpolés par le pipeline...

[Introduction](#page-1-0) [Pipeline d'affichage](#page-2-0) [Pipeline openGL](#page-6-0) [Pipeline OpenGL, partie 2](#page-34-0)  $\overline{G}$  of les

[configuration du pipeline](#page-53-0) écrire une application openGL

メロトメ 御 トメ ヨ トメ ヨ トー

 $2Q$ 

店

# varyings : exemple

```
# version 330
// vertex shader
in vec4 position;<br>uniform mat4 mvpMatrix;<br>// uniform
uniform mat4 mvpMatrix;<br>out vec4 color:
                                            \frac{1}{\sqrt{2}} varying \frac{1}{2} sortie
void main ( )
{
    // resulat obligatoire du vertex shader
    gl_Position = mvpMatrix * position ;
    // transmet une valeur au fragment shader
    color = vec4 (position.x, position.y, 0, 1);}
// fragment shader
in vec4 color ; // varying / entree
void main ( )
{
    // resultat obligatoire du fragment shader
    gl_FragColor = color ;
}
```
[Introduction](#page-1-0) [Pipeline d'affichage](#page-2-0) [Pipeline openGL](#page-6-0) [Pipeline OpenGL, partie 2](#page-34-0)  $\overline{\text{onG}}$  of les

[configuration du pipeline](#page-53-0) [´ecrire une application openGL](#page-56-0)

# interpolation des varyings

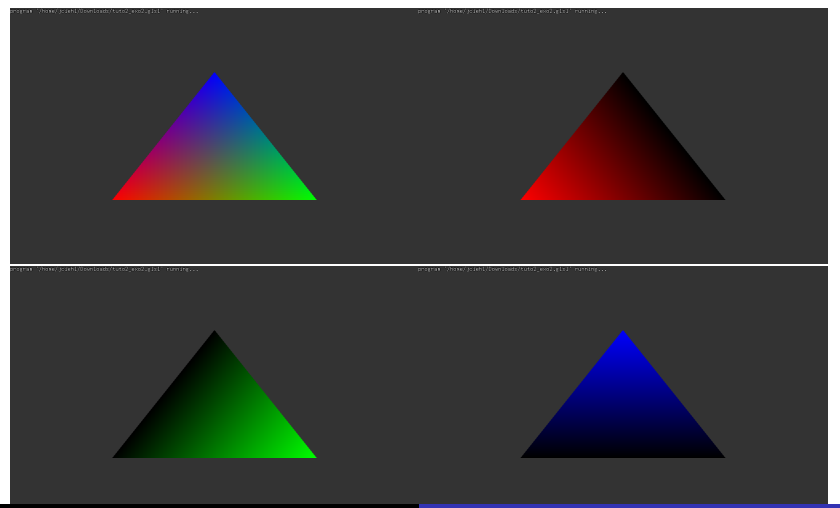

 $290$ 

[Introduction](#page-1-0) [Pipeline d'affichage](#page-2-0) [Pipeline openGL](#page-6-0) [Pipeline OpenGL, partie 2](#page-34-0)  $\overline{\text{mGL}}$  et les

[configuration du pipeline](#page-53-0) [´ecrire une application openGL](#page-56-0)

メロメ メ御 メメ ヨメ メヨメー

重

 $2Q$ 

interpolation des .... comment ça marche ?

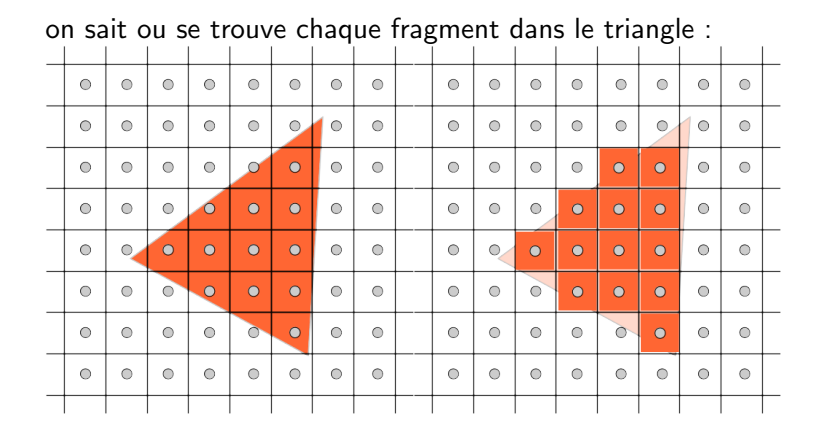

[configuration du pipeline](#page-53-0) [´ecrire une application openGL](#page-56-0)

4 0 1 1

 $\Omega$ 

interpolation des .... comment ça marche ?

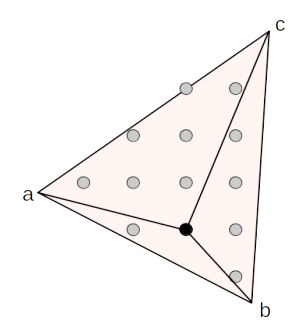

les aires des 3 petits triangles définissent les coordonnées barycentriques du centre du pixel, le pipeline les utilise pour interpoler les sorties des 3 vertex shaders... (en plus de la profondeur  $/$  Z)

[pipeline](#page-48-0) [´ecrire une application openGL](#page-56-0)

∢ロ ▶ ∢ 御 ▶ ∢ 后 ▶ ∢ 后 ▶

つくい

# <span id="page-53-0"></span>openGL et les shaders

#### configuration minimale :

- $\blacktriangleright$  les uniforms sont affectés par l'application, (exemple : les matrices de transformation)
- $\blacktriangleright$  les attributs sont stockés dans des tableaux / buffers, (uniquement accessibles aux vertex shaders)
- $\blacktriangleright$  les varyings sont déclarés par les shaders et ne sont pas accessibles par l'application.

[pipeline](#page-48-0) écrire une application openGL

メロメ メタメ メミメ メミメー

È

 $2Q$ 

## pipeline simplifié

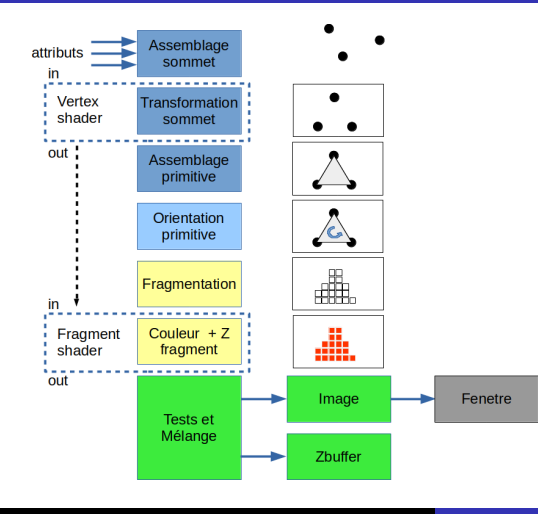

J.C. Iehl [M2-Images](#page-0-0)

[pipeline](#page-48-0) [´ecrire une application openGL](#page-56-0)

メロメ メ御 メメ ミメメ ミメー

重

 $2Q$ 

## <span id="page-55-0"></span>pipeline simplifié

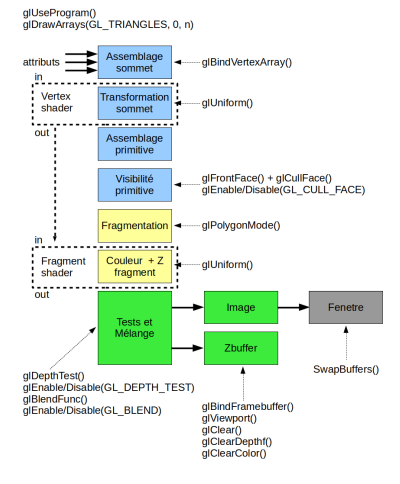

[pipeline](#page-48-0) [configuration du pipeline](#page-53-0)

イロメ イタメ オラメイラメ

つくい

# <span id="page-56-0"></span>application openGL

### portabilité :

- $\triangleright$  openGL existe sur tous les systèmes (windows, linux, android, macos, ios, etc),
- ▶ mais ne gère pas les fenêtres, le clavier, souris, touchpad, etc.
- ► utiliser une librairie portable sur les mêmes systèmes : SDL2 (ou GLFW).

remarque : openGL ES 3 sur les portables / tablettes / WebGL2

[pipeline](#page-48-0) [configuration du pipeline](#page-53-0)

K ロ ⊁ K 倒 ≯ K ミ ⊁ K ミ ≯

つくい

# <span id="page-57-0"></span>tp / projet

## gKit2 light :

- $\triangleright$  version très dégraissée (≈ 3000 lignes) de gKit2 (≈ 25000 lignes),
- $\triangleright$  outils simples pour les taches courantes :
- $\blacktriangleright$  fenêtre et evènements.
- $\triangleright$  charger des images, des textures, des objets 3d,
- $\triangleright$  compiler des shaders,
- ▶ Point, Vector, Transform, Color pour les calculs

[pipeline](#page-48-0) [configuration du pipeline](#page-53-0)

# <span id="page-58-0"></span>tp / projet

## gKit2 light :

- $\triangleright$  mais pas mal de tutos : (≈ 50)
- $\blacktriangleright$  et une documentation complète, source inclus,
- $\blacktriangleright$  généré par doxygen,
- $\triangleright$  compile pour l'instant :
- I linux, windows, mac os,  $(+)$  android, ios, webgl, avec quelques modifications)
- $\blacktriangleright$  makefile, visual studio, code blocks, xcode,
- $\blacktriangleright$  cf premake

git clone <https://forge.univ-lyon1.fr/Alexandre.Meyer/gkit2light.git>

[Introduction](#page-1-0) [Pipeline d'affichage](#page-2-0) [Pipeline openGL](#page-6-0) [Pipeline OpenGL, partie 2](#page-34-0)  $\overline{G}$  of les

[pipeline](#page-48-0) [configuration du pipeline](#page-53-0)

メロメ メ御 メメ ミメメ ミメ

重

 $2Q$ 

# <span id="page-59-0"></span>tp / projet

#### écrire des shaders sans écrire d'application :

- ▶ oui c'est possible !
- $\blacktriangleright$  cf [shader](http://perso.univ-lyon1.fr/jean-claude.iehl/Public/educ/M1IMAGE/html/group__shader__kit.html) kit

[pipeline](#page-48-0) [configuration du pipeline](#page-53-0)

メロメ オ部メ メミメメミメ

つくい

# openGL et GLSL

référence openGL : <https://www.opengl.org/sdk/docs/man/> section api référence GLSL : <https://www.opengl.org/sdk/docs/man/> section glsl documentation complète openGL : <https://www.opengl.org/registry/>

[Introduction](#page-1-0) [Pipeline d'affichage](#page-2-0) [Pipeline openGL](#page-6-0) [Pipeline OpenGL, partie 2](#page-34-0)  $\overline{G}$  of les

[pipeline](#page-48-0) [configuration du pipeline](#page-53-0)

メロメ メ御 メメ ミメメ ミメ

 $2Q$ 

€

# <span id="page-61-0"></span>SDL2 et GLFW

gKit2 / light utilisent : <http://libsdl.org/>

mais GLFW est pas mal : <http://www.glfw.org/>